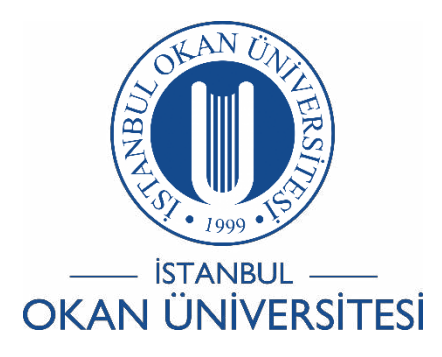

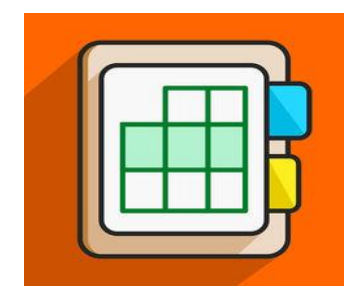

# İSTANBUL OKAN ÜNİVERSİTESİ EĞİTMENLER İÇİN O'LEARN KULLANIM KILAVUZU

# O'Learn Platformunda PearsonRevelİçeriklerini Nasıl Kullanabilirim?

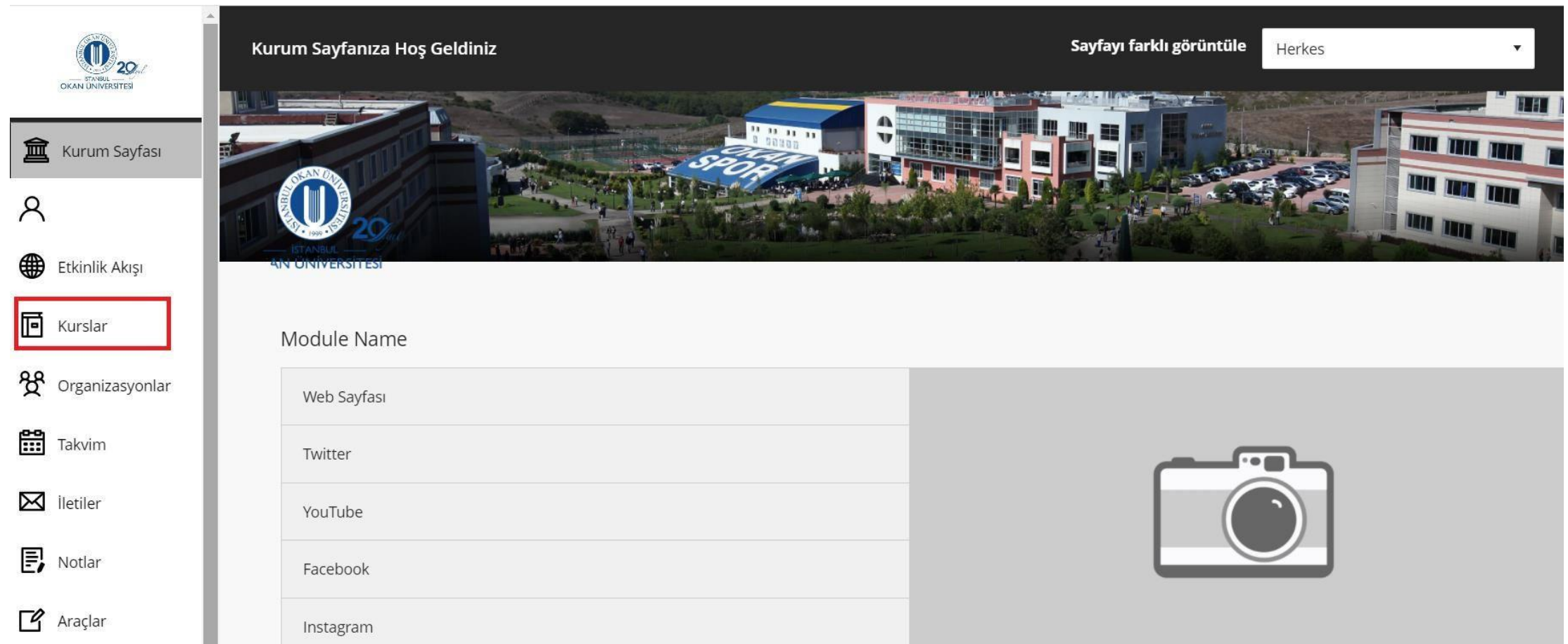

Kurslar bağlantısından derse giriş yapınız.

#### $\leftarrow$   $\rightarrow$  $\mathcal{C}$ la olearn.okan.edu.tr/ultra/courses/ 6194 1/cl/outline

Kullanıcılar ve Gruplar

Güvenli bağlantı olusturuluvor..

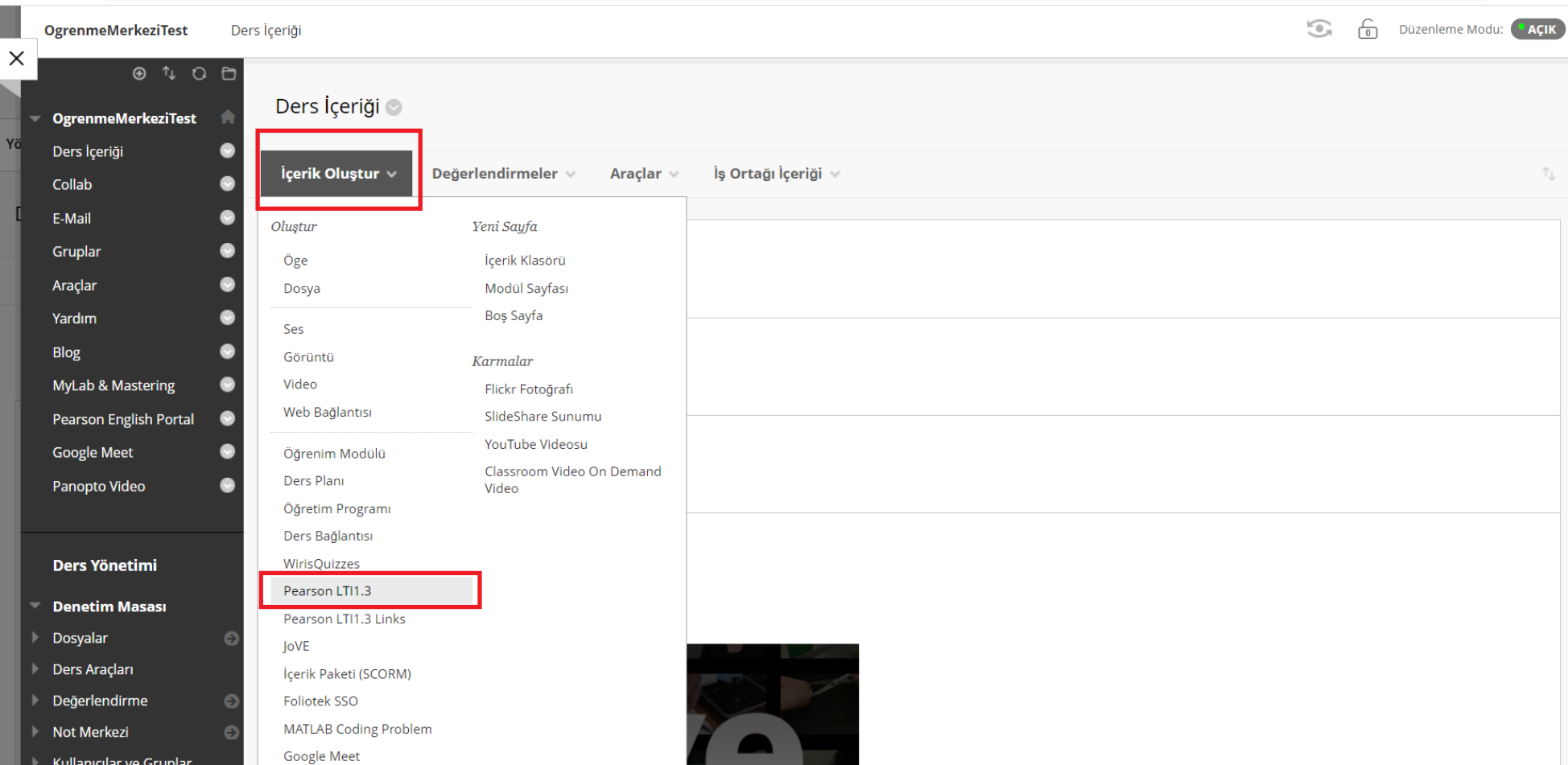

Ders içeriği alanında yer alan üst menüden '**İçerik oluştur**' seçeneği ile Pearson LTI 1.3 bağlantısına tıklayınız.

日 ☆  $\Box$  (0)

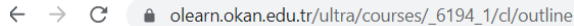

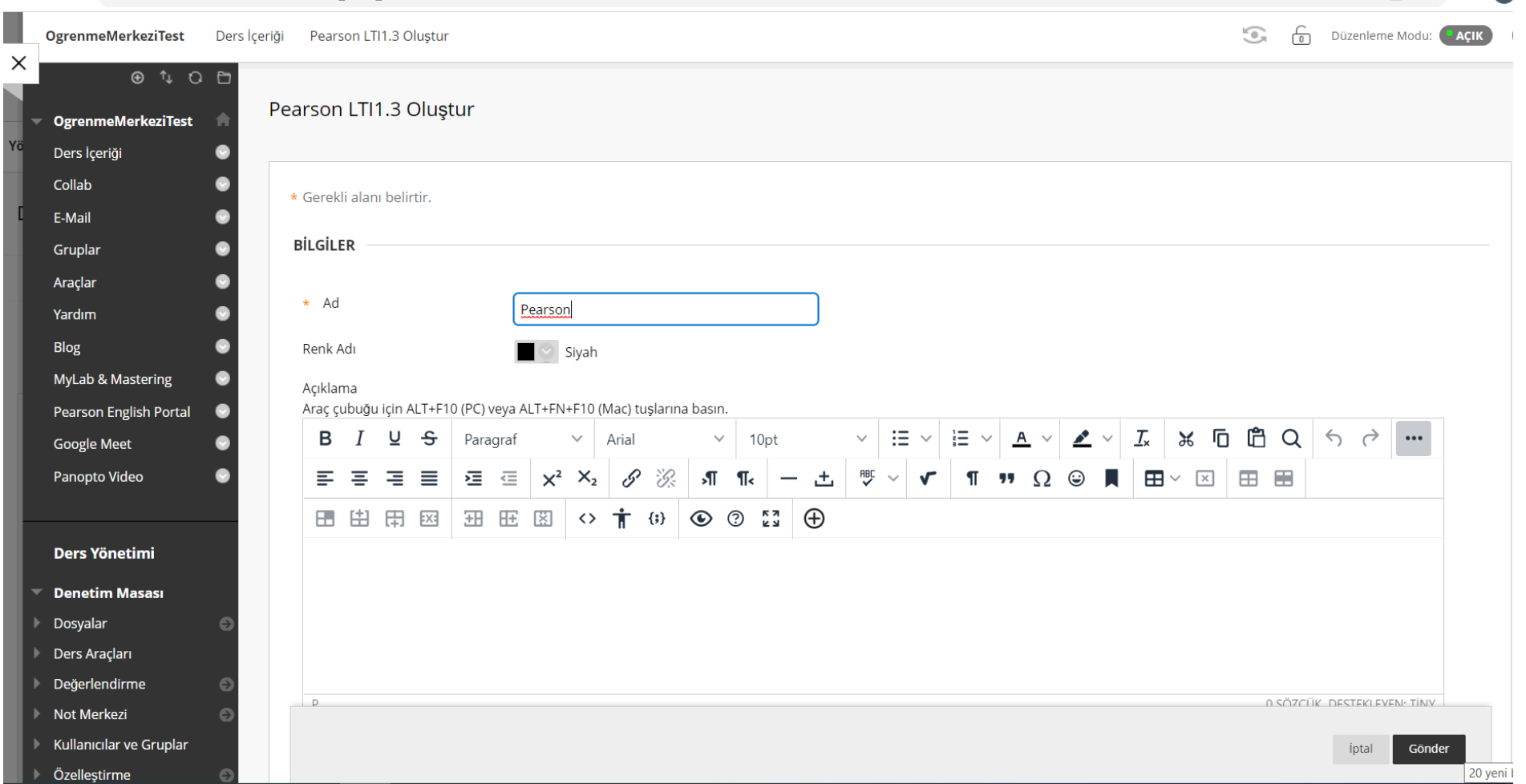

☆☆ □ ◎

Açılan pencereden ad ve isteğe bağlı olarak bir açıklama girerek, gönder düğmesine tıklayınız. Girdiğiniz ad ders içerik alanında görünecek olan isim olacaktır.

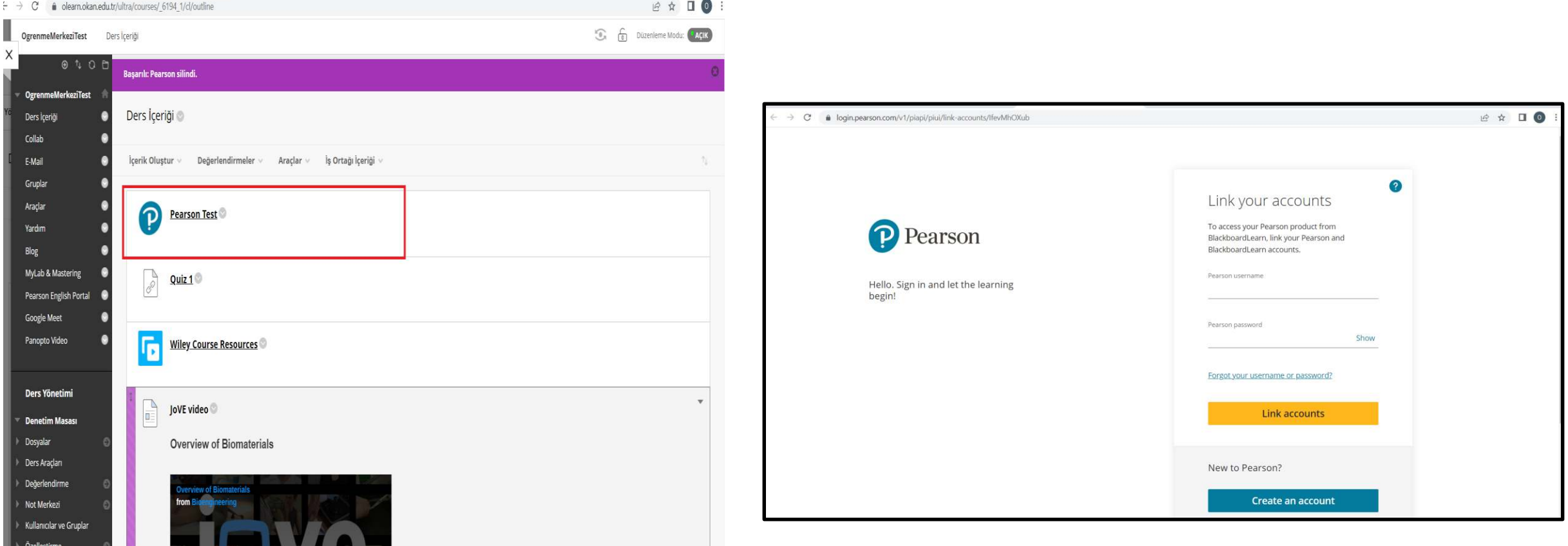

Ders içeriği alanına eklenen Pearson bağlantısına tıklayınız.

Pearson'a yönlendirilmiş olduğunuz sayfadan kullanıcı adı ve şifrenizi girerek giriş yapınız.

Choose your product

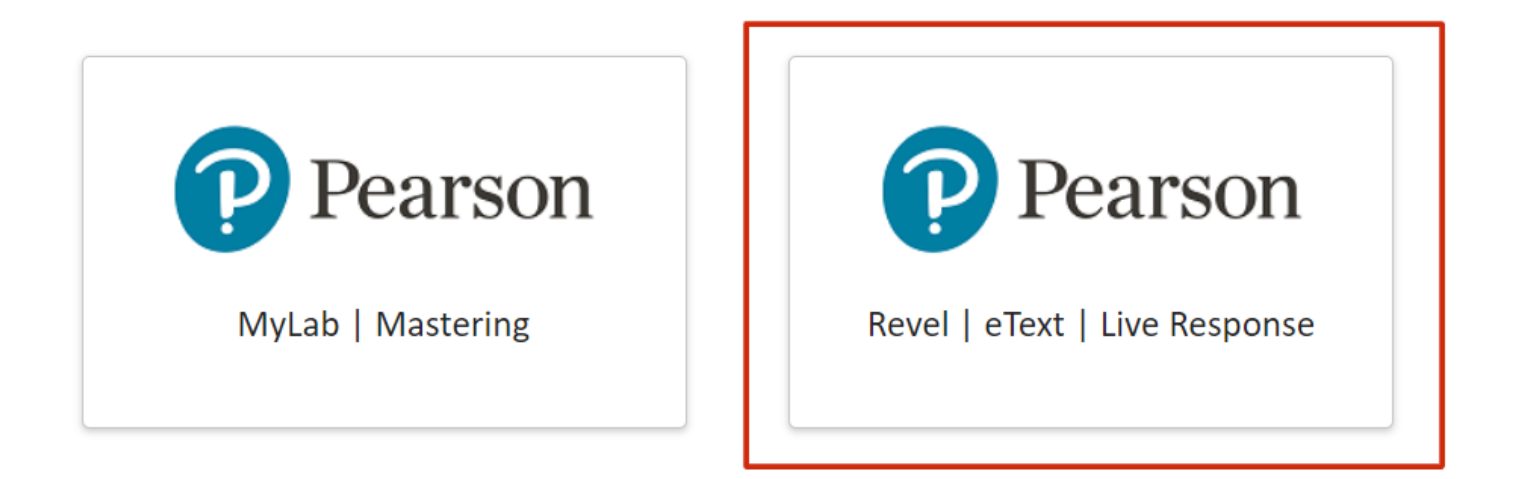

Product olarak sağ tarafta bulunan Revel seçeneği ile devam ediniz.

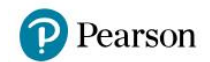

# Find new content  $Q$ Use your previous content See all Introduction to<br>Python® Programming<br>and Data Structures Introduction to<br>Python® Programming<br>and Data Structures Y. Daniel Liane Y. Daniel Liane  $\searrow$ ക Pearson\_Test\_Course Pearson\_Test\_Course Copy of Copy SI Testing 02/08/2024 - 02/29/2024 02/08/2024 - 08/31/2024 02/01/2024 - 08/31/2024 01/08/2024 - 01/31/2024

Find another instructor's content using a code

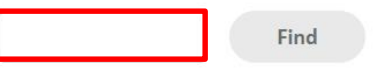

Katalogdan kitap seçebilir veya daha önce kullandığınız bir kursu arayabilirsiniz.

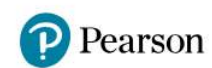

### ← Back

Set up your content

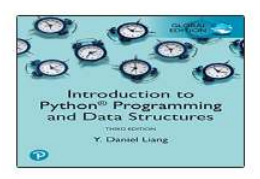

Pearson\_Test\_Course 02/08/2024 to 02/29/2024

### Display name

Enter the name your students see.

## Availability

Select dates content is available to students.

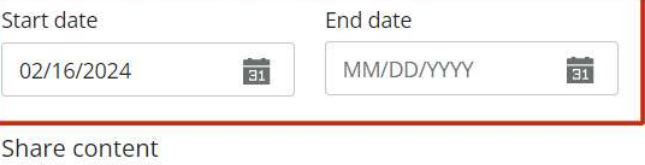

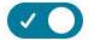

Allow other instructors to copy this content

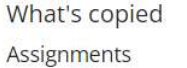

**Highlights and Notes** 

Kurs adını giriniz ardından kurs başlangıç ve bitiş tarihini giriniz. Ardından sağ tarafta bulunan Continue butonuna tıklayabilirsiniz.

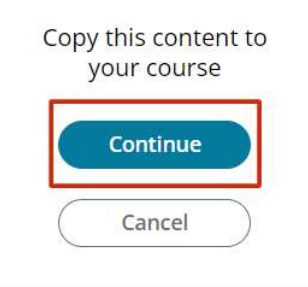

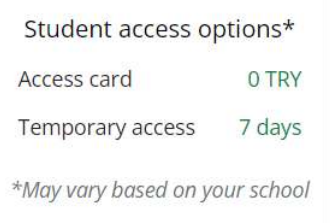

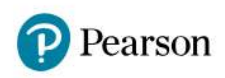

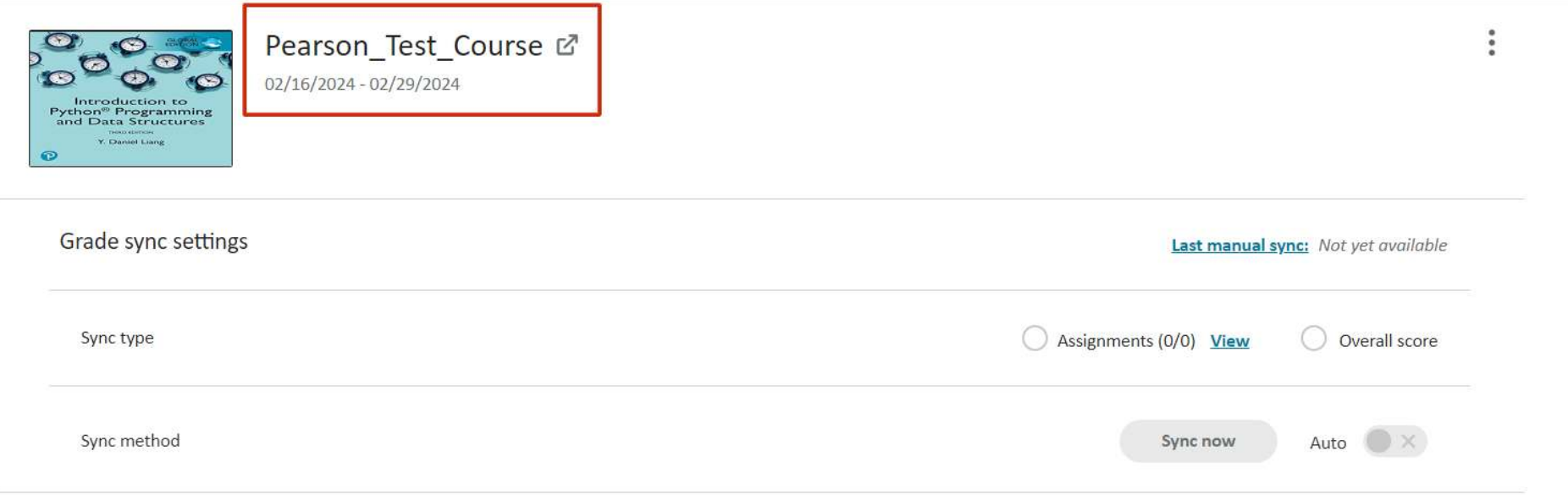

Kursunuz başarılı bir şekilde oluşturulmuş ve O'Learn içerik alanına eklenmiştir.